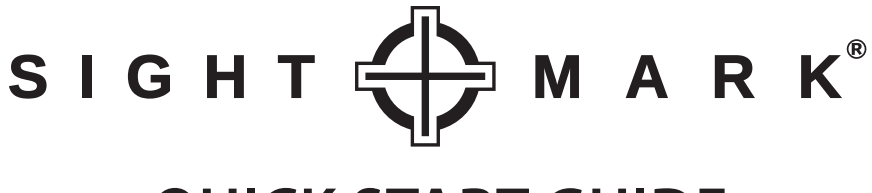

# **QUICK START GUIDE**

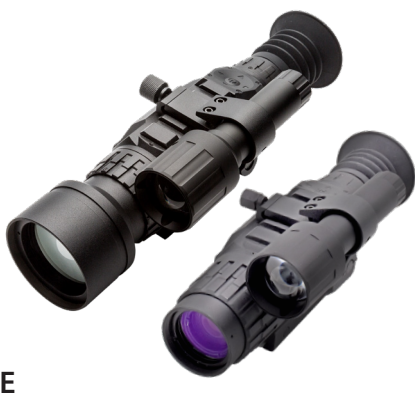

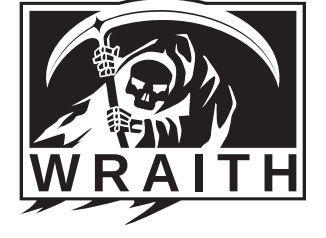

#### **WRAITH DIGITAL RIFLESCOPE (SM18011/SM18021)**

## INSTALLING THE BATTERY

The Sightmark Wraith uses four AA batteries. It is recommended to use batteries of the same type and same charge for best performance.

#### **To install a new battery:**

- 1. Pull out battery access handle.
- 2. Turn handle counter clockwise until the battery cap can be pulled off completely.
- 3. Insert batteries in to slots in orientation indicated.
- 4. Put battery cap back on and turn handle clock-wise until fully tightened.

### EXTERNAL POWER SUPPLY

This unit is equipped with a micro USB port for external power. The micro USB port is located under the rubber cover on the side of the unit.

### MEMORY CARD

This unit is equipped with a memory card slot used for recording. The card slot is located under the rubber cover on the side of the unit.

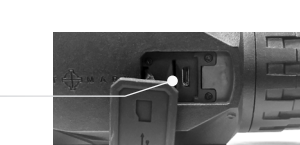

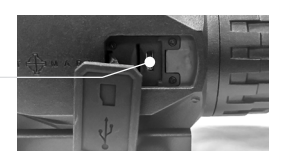

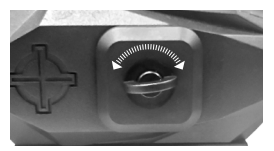

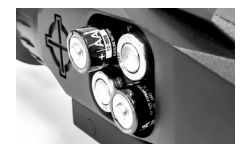

### MOUNTING

The unit is fitted with a Picatinny mount. **To attach:**

- 1. Loosen both mount thumbscrews.
- 2. Place mount on to Picatinny rail aligning the bolts with the Picatinny rail slots. Check eye relief and adjust to the proper position.
- 3. Tighten thumbscrews to 20-25 inch pounds.

# ACTIVATION

#### **To turn unit on:**

1. Press and hold the menu/power button until the unit turns on.

# DIOPTER ADJUSTMENT

#### **To adjust diopter:**

1. Turn the adjustment left or right until the display becomes focused (use icons or numbers on the display to check screen focus as the actual image through the viewfinder may need to be focused as well).

# FOCUS ADJUSTMENT

#### **To adjust focus:**

1. Turn the adjustment left or right until the image becomes focused.

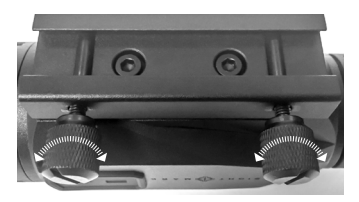

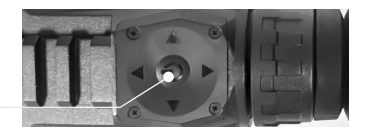

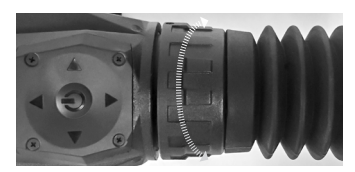

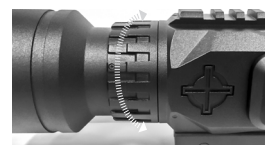

### ZEROING THE RIFLESCOPE

- 1. Boresight the rifle to get the riflescope close to zero. For more information on boresighting see sm-wraith.com/zero
- 2. Take 1 to 3 shots on a paper target while aiming at the center.
- 3. Open the menu and go to Reticle Settings and then Reticle Zero.  $\langle \mathbb{I} \rangle$ Reticle Settings Reticle Zero
- 4. While keeping the crosshair on the point of aim (the center of the target in this case)  $\triangleleft$  ( $\parallel$ )  $\triangleright$ use the arrows to move the red adjustment reticle to the bullet hole or the center of the grouping of bullet holes if you took 3 shots.
- 5. Press the middle button to save and exit the menu.
- 6. Take 1 to 3 additional shots. The scope should now be zeroed. If these shots were not on target, restart from step 3.

*The numbers shown on screen represent the offset from the center of the screen. They are not needed for the zeroing process, but may be useful for re-adjusting back to a known zero if you save these numbers.*

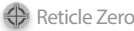